# Setzen von Links in LAT<sub>F</sub>X-Dokumenten

LATEX ist dafür ausgelegt, dass es auch sehr lange Text mit über hundert Seiten verarbeiten kann. Gerade in solchen Fällen ist nicht nur ein einfaches Inhaltsverzeichnis mit \tableofcontents von Vorteil, sondern auch die Möglichkeit, dass alle Punkte des Inhaltsverzeichnis direkte Links auf den entsprechenden Abschnitt sind.

Um dieses in PDF-Dokumenten möglich zu machen gibt es das Paket hyperref. Es genügt bereits dieses in das Dokument einzufügen und die entsprechenden Links werden im Inhaltsverzeichnis automatisch gesetzt.

### Aufgabe 1

Erstelle ein Dokument mit verschiedenen Abschnitten. Nutze dazu das Paket lipsum, um dir Tipparbeit zu ersparen. Dieses Dokument soll ein Inhaltsverzeichnis enthalten, dass auf die verschiedenen Abschnitte verweist.

## Eigene Verweise zwischen Elementen eines Dokuments

Die einfachste Version von Verweisen innerhalb eines Dokuments kann für Abschnitte wie \**section** und \**subsection** gemacht werden. Dazu wird direkt hinter dem \**section** eine Markierung mit \**label**{sec:key} gesetzt. Das Wort sec ist dabei eine Konvention, die angibt, dass man auf einen Abschnitt verweist.

Im Text kann man dann Bezug nehmen zu dem Abschnitt durch \**ref**{sec:key}, wobei der Inhalt dem Inhalt der gewünschten Markierung entsprechen muss. Im übersetzten Dokument findet man dann an der entsprechenden Stelle die Nummer des Abschnitts mit einem hinterlegten Link.

Wenn man beim Übersetzten nur zwei Fragezeichen erhält, kann dieses zwei verschiedene Fehlerquellen haben: Ein Dokument muss mindestens zwei mal hintereinander übersetzt werden, damit im ersten Durchlauf die Markierung gespeichert wird und im zweiten Durchlauf das Gespeicherte umgesetzt werden kann. Die Fragezeichen bleiben aber erhalten, wenn es Schreibfehler bei dem Namen der Markierung gibt.

#### Aufgabe 2

Setze im letzten Abschnitt deines Dokuments eine Marke und in einem der vorderen Abschnitte einen Verweis darauf.

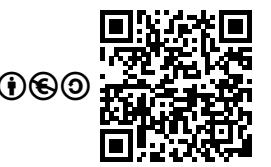

#### Verweise auf Bilder

Auch auf Bilder lässt sich verweisen. Dazu müssen diese aber in einer figure-Umgebung sein und mit einer Beschreibung versehen sein. In diese Beschreibung muss dann das Label gesetzt werden, wie in diesem Beispiel:

```
\begin{figure}[ht]
    \includegraphics{beispielbild}
    \caption{Beispielbild \label{fig:beispielbild}}
\end{figure}
```
#### Aufgabe 3

Füge mehrere Bilder in dein Dokument ein. Setze bei mindestens einem eine Marke und verweise darauf. Beschreibe, wie der Verweis im übersetzten Dokument aussieht.

#### Alternative Darstellungen von Links

Bei der Verwendung von \**ref**{key} wird immer die Nummer des Abschnitts angezeigt. Alternativ dazu kann man aber auch \**nameref**{key} verwenden, bei dem der Abschnittsname angezeigt wird. Ähnlich verhält sich \**pageref**{key}, bei dem die Seitenzahl angegeben wird, auf der sich die Marke befindet.

#### Aufgabe 4

Setze in deinem Dokument pageref und **nameref** ein um auf Abschnitte zu verweisen.

#### Aufgabe 5

Überprüfe, was bei der Verwendung von **nameref** bei Bildern ausgegeben wird. Notiere dieses in deinen Aufzeichnungen.

## Links auf Webseiten

Nicht nur innerhalb eines Dokuments kann man Verweise setzen. Auch ist es möglich direkt von einem Dokument auf z. B. eine Internetseite zu verweisen. Dabei gibt es zwei Möglichkeiten. Bei der Verwendung von \**url**{Verweis-URL} wird die URL im Dokument dargestellt, wie sie auch angegeben ist. So wird aus \**url**{https://ctan.org/} folgendes: <https://ctan.org/>.

Möchte man aber das genaue Ziel des Verweises hinter Text oder ähnliches legen, dann kann man \**href**{Verweis-URL}}{Text} verwenden. Dazu hier das Beispiel mit

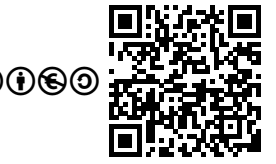

\**href**{https://ctan.org/}{Link auf CTAN}, dass so dargestellt wird: [Link](https://ctan.org/) [auf CTAN.](https://ctan.org/)

#### Aufgabe 6

Recherchiere, was sich hinter der Abkürzung URL verbirgt.

#### Aufgabe 7

Setze in deinem Dokument einen Link auf den Internetauftritt deiner Schule. Setze hinter dem Namen deines Lieblingstiers einen Verweis auf eine Internetseite, die dieses beschreibt.

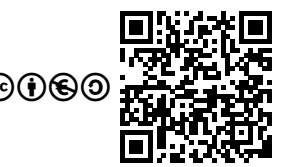